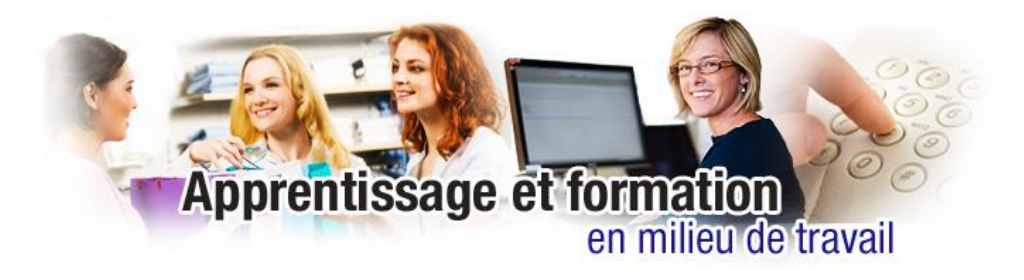

Le correcteur d'orthographe et de grammaire

## **Le correcteur d'orthographe et de grammaire**

1. Le correcteur d'orthographe et de grammaire permet d'identifier certaines fautes dans les textes. Lorsqu'une ligne de couleur apparaît sous un mot dans *Word*, il s'agit d'une faute d'orthographe, de grammaire ou d'accord. Si tu cliques sur ce mot avec le bouton droit de la souris, tu peux corriger l'erreur en choisissant la bonne réponse. Attention : le *correcteur est un aide*, mais il ne voit pas **toutes les erreurs**, alors vérifie

toujours tes textes.

2. Le correcteur d'orthographe et de grammaire permet d'identifier certaines fautes dans les textes. Lorsqu'une ligne de couleur apparaît sous un mot dans *Word*, il s'agit d'une faute d'orthographe, de grammaire ou d'accord. Si tu cliques sur ce mot avec le bouton droit de la souris, tu peux corriger l'erreur en choisissant la bonne réponse. Attention : le correcteur est un aide, mais il ne voit pas toutes les erreurs, alors vérifie

toujours tes textes.

3. Lorsqu'une ligne de couleur apparaît sous un mot dans *Word*, il s'agit d'une faute d'orthographe, de grammaire ou d'accord. Si tu cliques sur ce mot avec le bouton droit de la souris, tu peux corriger l'erreur en choisissant la bonne réponse. Attention : le correcteur est un aide, mais il ne voit pas toutes les erreurs, alors vérifie toujours tes textes.